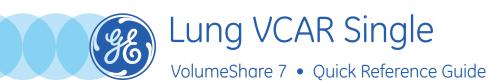

Lung VCAR Single is an image analysis application that provides an enhanced visual detection of lesions within the lungs, and the determination of nodule consistency, as well as the computation of nodule volume, diameters and density.

 Load mediastinum series (standard or bone) in Volume Viewer and select Lung VCAR Single.

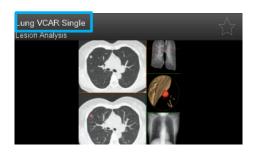

 DCA (Digital Contrast Agent) is a geometrical shape highlighter. It is active in inferior viewport, sagittal, coronal and 3D views. (Use the D key or the DCA icon in toolbar to activate/deactivate DCA).

**DCA threshold** can be set by changing the size (mm) parameter on viewports, or through the preferences/DCA.

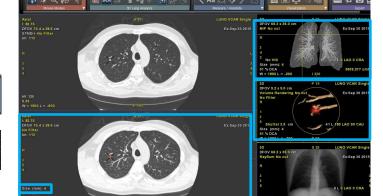

**Note:** Min threshold = 2 times the image slice thickness rounded to the next number Max threshold = 12mm

• In Review mode:

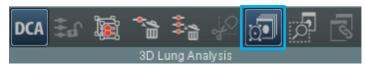

- 1. Drag and drop the 3D cursor on a potential nodule and control in all plans (Or use **Mouse** + **Shift** key to move 3D cursor).
- 2. Deposit a bookmark for segmentation and additional analysis:
  - Click on the **bookmark** icon and click on lesion (OR use **Mouse** + **Insert**).

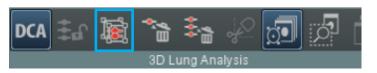

• Go to Analysis mode.

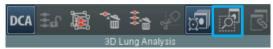

- Nodule(s) will be extracted with indication of Nodule Type: Solid(S), Partially Solid (PS), Non Solid (NS).
- Total volume and 2D distance measurements for A-P, L-R, and I-S appear on viewports.

To edit nodule contours, right click on the **ROI** and **Unlock Bookmark**.

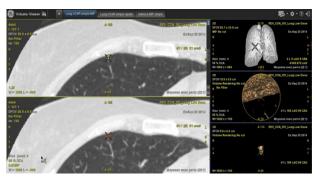

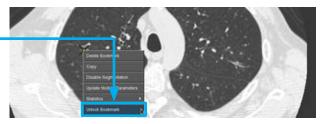

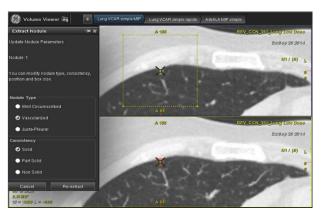

Go to Extract Nodule panel and click on *Re-extract* once done editing box and panel.

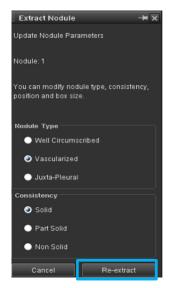

**WARNING!** To assure an efficient and safe use of Volume Viewer Apps, it is essential for you to read the User Guides and the Customer Release Notes before attempting to start. The entire documentation is available on your system. Make certain that your documentation is readily available at all times. You shall under no circumstances use Volume Viewer Apps if the documentation is not available. If you need help, please contact the Online Center.

GE, and the GE Monogram are trademarks of General Electric Company.